### Voliteľný predmet - Počítačová grafika

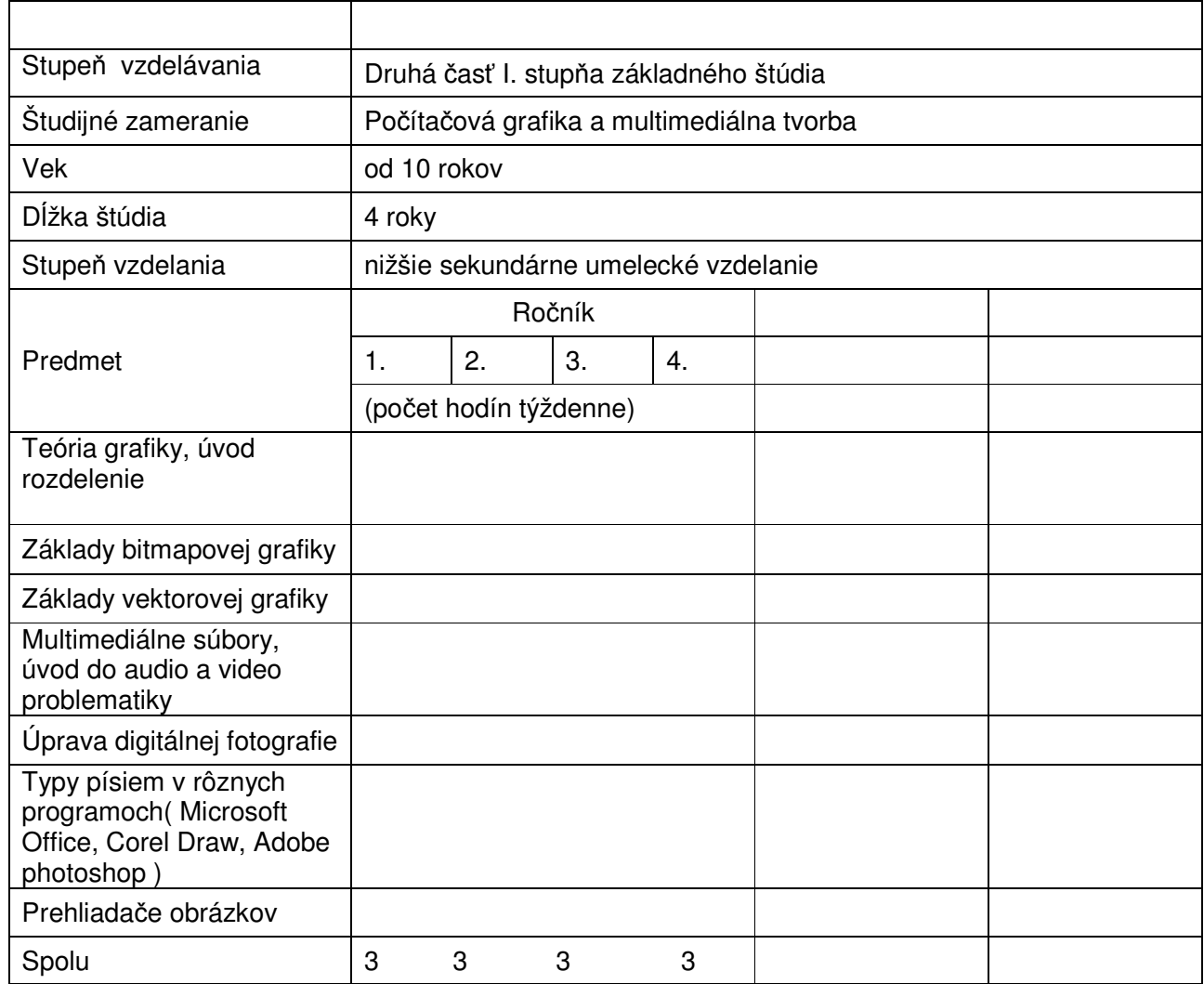

Učebné osnovy

Druhá časť I. stupňa základného štúdia základnej umeleckej školy

Poslanie a charakter štúdia:

V období silného a prudkého rozvoja techniky a technológií umožňujúcej oboznámiť sa so základmi grafiky, audio a video tvorby na personálnych počítačoch, ponúka základná umelecká škola výchovno-vzdelávací program, v ktorom sa jeho absolventi naučia vytvárať a upravovať základné prvky počítačovej grafiky , jednoduché úpravy audio a video súborov. Získajú prehľad a určitý stupeň znalosti pri úpravách a tvorbe všetkých druhov mediálnych súborov na personálnych počítačoch.

Poznámka: forma, obsah a spôsob spracovania bude prispôsobený možnostiam žiakov (vekovým a osobnostným charakteristikám žiakov). Počet žiakov v skupine: 4 -6

## 1. ročník

# Cieľ:

Oboznámiť žiakov so základnými súbormi počítača, ktoré majú grafický a multimediálny obsah. Z rozmanitých programov predinštalovaných na počítači vybrať práve ten, ktorý je najvhodnejší pre danú činnosť. Naučiť žiakov rozlišovať grafické súbory podľa ich vzniku, t.j. bitmapové, ktoré sú produktom digitálnych fotoaparátov, mobilov a skenerov. Druhé sú súbory vektorovej grafiky. Naučiť sa základy digitálnej fotografie a s tým súvisiaci výber objektov. Zoznámiť sa so základmi animácie, ako používať postupnosť obrázkov pre výsledný efekt .

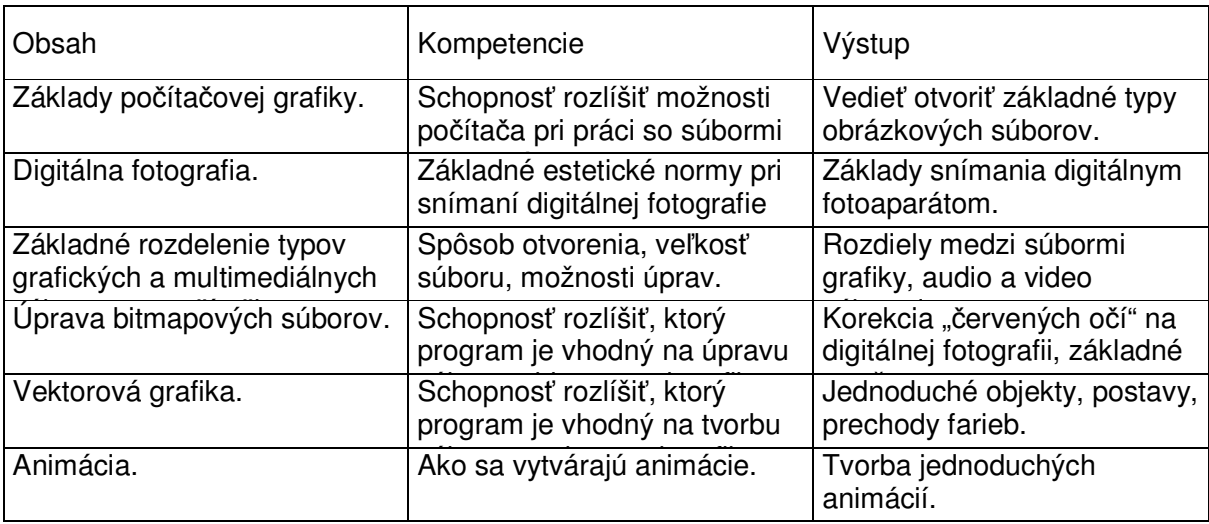

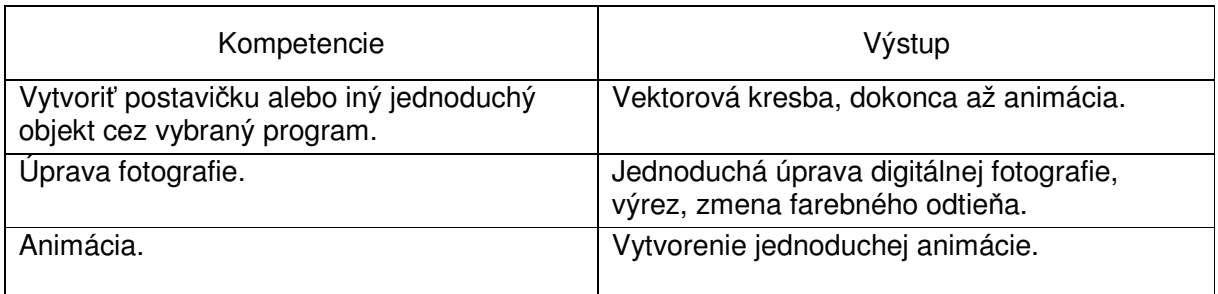

Metodicko-didaktické postupy:

Naučiť žiakov sa orientovať v ovládaní programového vybavenia. Stále zdôrazňovať a opakovať rozdiely základného delenia grafiky. Naučiť a stále zdôrazňovať, že celá činnosť sa má rozdeliť na etapy, aby si žiaci určili základné postupy práce.

Literatúra:

Pavel Navrátil: Počítačová grafika a multimédiá: Computer Media s.r.o. , 2007

Pavel Navrátil: 50 příkladů v počítačové grafice: Computer Media s.r.o. , 2007

Internet: www.gafika.sk, www.grafika.cz, prípadne iné postupy získané z rôznych diskusných fór na internete.

Použité programové vybavenie:

Microsoft Word, Microsoft prehliadač obrázkov, Adobe Photoshop, Corel Draw, Zoner Callisto, Inkscape, Xnwiev, Irfanview, Pivot stickfigure animator.

### 2. ročník

# Cieľ:

Oboznámiť žiakov so súbormi počítača, ktoré majú grafický a multimediálny obsah. Predpokladom je dostatočná počítačová gramotnosť, ktorá predurčuje nastavenie systému a aplikačných programov. Z rozmanitých programov predinštalovaných na počítači vybrať práve ten, ktorý je najvhodnejší pre danú činnosť. Naučiť žiakov rozlišovať grafické súbory podľa ich vzniku, t.j. bitmapové, ktoré sú produktom digitálnych fotoaparátov, mobilov a skenerov. Rozlišovať ich vlastnosti. Pracovať so súbormi vektorovej grafiky. Naučiť sa základy digitálnej fotografie a s tým súvisiaci výber objektov. Zoznámiť sa so základmi animácie, ako používať postupnosť obrázkov pre výsledný efekt .

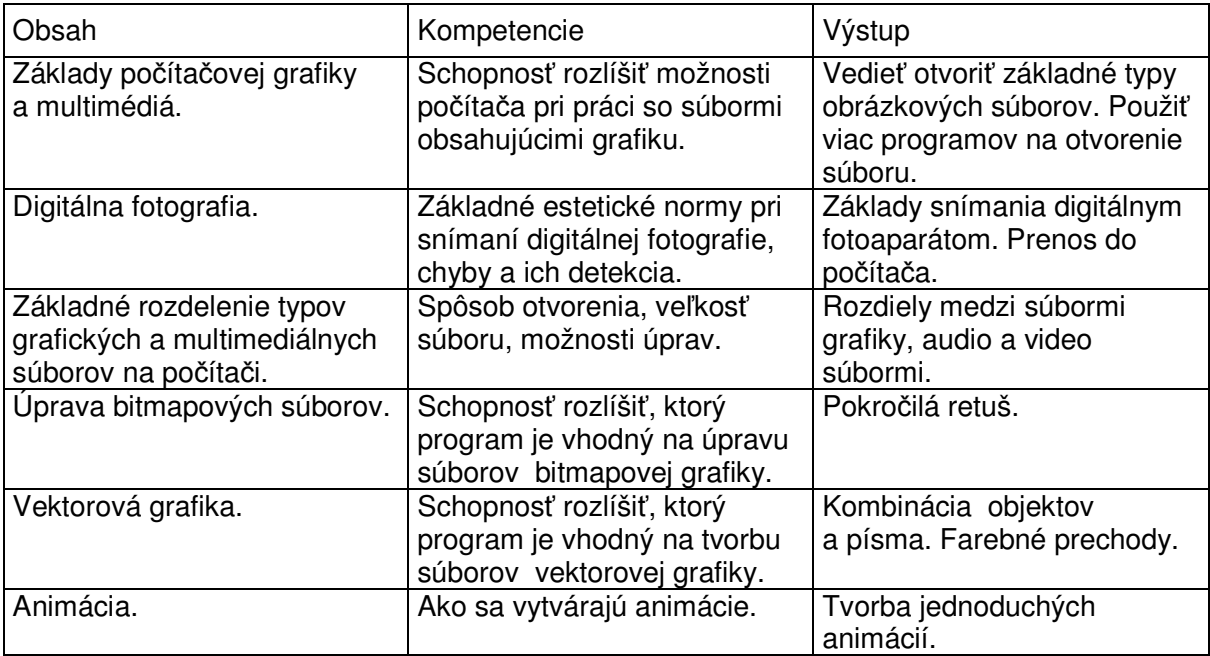

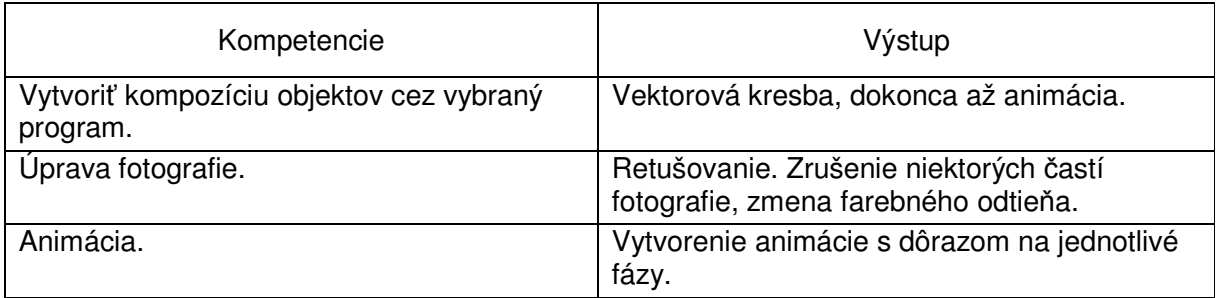

Metodicko-didaktické postupy:

Naučiť žiakov používať vhodné programové vybavenie. Dôraz na rozdiely základného delenia grafiky. Spájať vytvorené objekty do celkov. Dôraz na etapy pri postupe práce. Literatúra:

Pavel Navrátil: Počítačová grafika a multimédiá: Computer Media s.r.o. , 2007 Pavel Navrátil: 50 příkladů v počítačové grafice: Computer Media s.r.o. , 2007 Používateľská príručka Zoner Callisto

Dušan Kadavý: Corel Draw, používateľská príručka, Computer press, 2007

Internet: www.gafika.sk, www.grafika.cz, prípadne iné postupy získané z rôznych diskusných fór na internete.

Použité programové vybavenie:

Microsoft Word z toho časť špeciálne tvary, farby a typy písma. Microsoft prehliadač obrázkov, Adobe Photoshop, Corel Draw, Corel Photo-Paint, Zoner Callisto, Inkscape, Xnwiev, Irfanview, Pivot stickfigure animator, Gif animator.

#### 3. ročník

Cieľ:

Používanie a najmä úprava súborov počítača, ktoré majú grafický a multimediálny obsah. Predpokladom je dostatočná počítačová gramotnosť, ktorá predurčuje nastavenie systému a aplikačných programov. Využívať rozšírené možnosti programov predinštalovaných na počítači. Rozlišovať výhody a nevýhody delenia grafických súborov ( bitmapové, vektorové ). Pracovať so súbormi vektorovej grafiky. Modifikovať digitálnu fotografiu. Ďalšie možnosti animácie pre výsledný efekt. Upravovať audio súbory a pracovať s nimi.

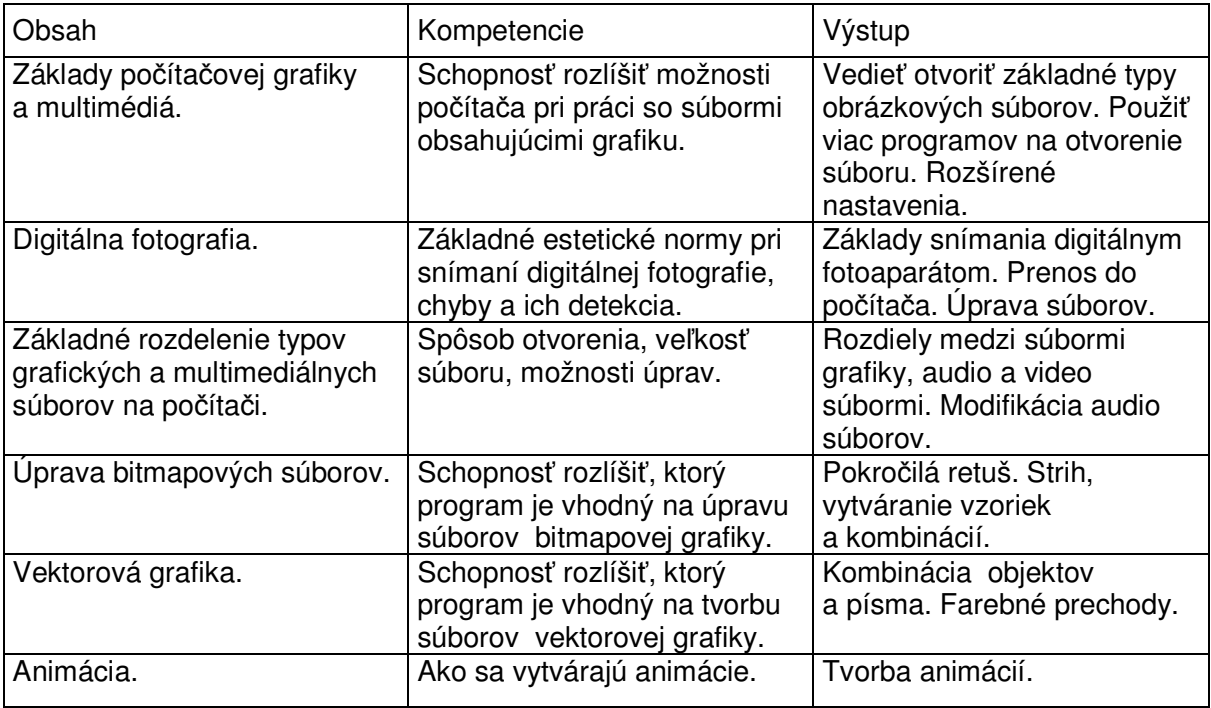

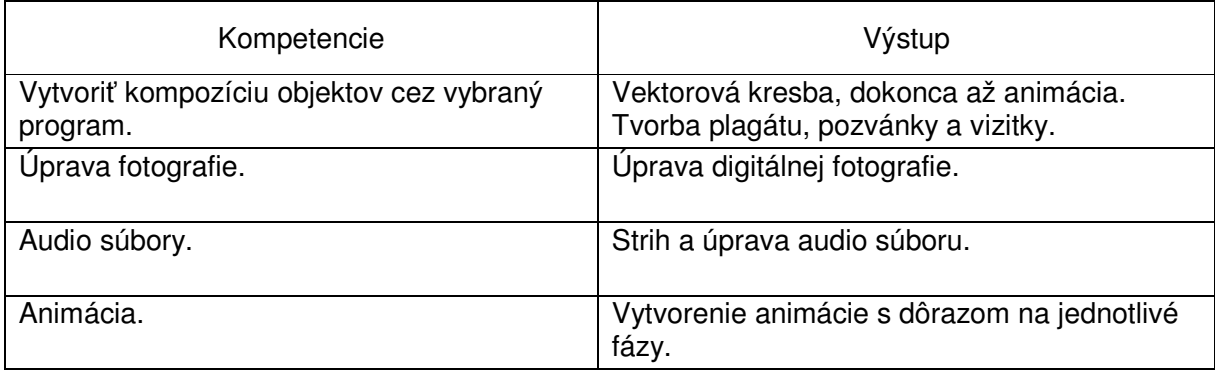

Metodicko-didaktické postupy:

Naučiť žiakov používať vhodné programové vybavenie. Dôraz na rozdiely základného delenia grafiky. Tvorba a úprava audio súborov. Dôraz na etapy pri postupe práce. Literatúra:

Pavel Navrátil: Počítačová grafika a multimédiá: Computer Media s.r.o. , 2007 Pavel Navrátil: 50 příkladů v počítačové grafice: Computer Media s.r.o. , 2007 Používateľská príručka Zoner Callisto

Dušan Kadavý: Corel Draw, používateľská príručka, Computer press, 2007 Internet: www.gafika.sk, www.grafika.cz, prípadne iné postupy získané z rôznych diskusných fór na internete.

Použité programové vybavenie:

Microsoft Word z toho časť špeciálne tvary, farby a typy písma. Microsoft prehliadač obrázkov, Adobe Photoshop, Corel Draw, Corel Photo-Paint, Zoner Callisto, Inkscape, Xnwiev, Irfanview, Pivot stickfigure animator, Gif animator, Nero wave editor.

#### 4. ročník

Cieľ:

Používanie a najmä úprava súborov počítača, ktoré majú grafický a multimediálny obsah. Využívať nastavenie systému a aplikačných programov. Rozlišovať výhody a nevýhody delenia grafických súborov ( bitmapové, vektorové ). Pracovať so súbormi vektorovej grafiky. Modifikovať digitálnu fotografiu. Ďalšie možnosti animácie pre výsledný efekt. Upravovať audio súbory a pracovať s nimi.

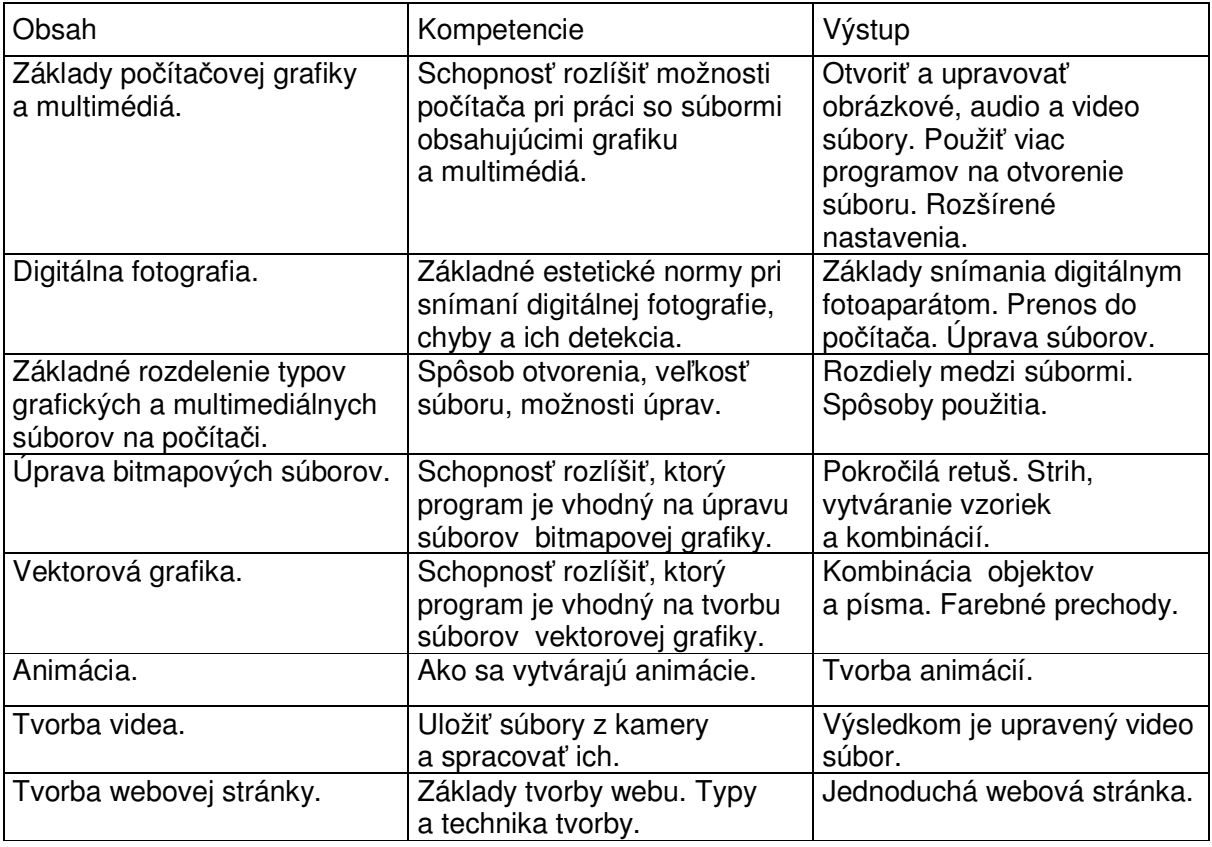

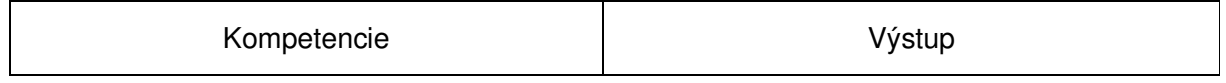

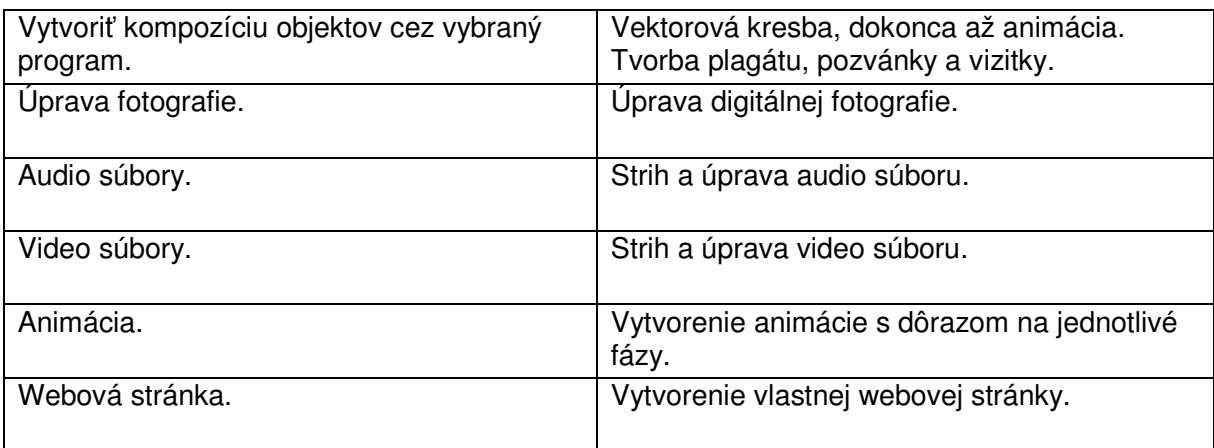

Metodicko-didaktické postupy:

Naučiť žiakov používať vhodné programové vybavenie. Dôraz na rozdiely základného delenia grafiky. Spájať vytvorené objekty do celkov. Upravovať audio a video súbory. Vytvoriť vlastný web. Dôraz na etapy pri postupe práce.

Literatúra:

Pavel Navrátil: Počítačová grafika a multimédiá: Computer Media s.r.o. , 2007

Pavel Navrátil: 50 příkladů v počítačové grafice: Computer Media s.r.o. , 2007

Používateľská príručka Zoner Callisto

Používateľská príručka Pinnacle studio

Dušan Kadavý: Corel Draw, používateľská príručka, Computer press, 2007

Internet: www.gafika.sk, www.grafika.cz, prípadne iné postupy získané z rôznych diskusných fór na internete.

Použité programové vybavenie:

Microsoft Word z toho časť špeciálne tvary, farby a typy písma. Microsoft prehliadač obrázkov, Microsoft Fron Page, Adobe Photoshop, Corel Draw, Corel Photo-Paint, Zoner Callisto, Inkscape, Xnwiev, Irfanview, Pivot stickfigure animator, Gif animator, Pinnacle studio, HTML editor, Wysiwyg Web Builder.